Oracle Financial Services Compliance Regulatory Reporting Application Pack

Installation Guide

Version 8.0.2.0.0

Part Number- E71073-01

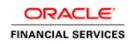

## **DOCUMENT CONTROL**

| Version Number           | Revision Date                 | Changes Done                                                                               |
|--------------------------|-------------------------------|--------------------------------------------------------------------------------------------|
| Version 1.0              | February 2016                 | Created document to capture OFS CRR 8.0.2.0.0 Minor Level Release patch upgrade procedure. |
| Created by:<br>Vibha Nag | Reviewed by:<br>Satish Appuni | Approved by:<br>Kiran Katekar, Devesh Kumar                                                |

#### **Executive Summary**

This document includes the necessary instructions to apply the OFS CRR Application Pack 8.0.2.0.0 Minor Release and perform the required post install configurations. You can find the latest copy of this document in <u>OTN library</u> which includes all recent additions/revisions (if any) done till date.

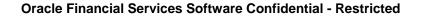

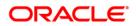

# TABLE OF CONTENTS

| 1   | PREFACE                     |          |                                         |     |  |
|-----|-----------------------------|----------|-----------------------------------------|-----|--|
|     | Audie                       | nce      |                                         | 4   |  |
|     |                             | Prerequ  | uisites for the Audience                | 4   |  |
|     | How this Guide is Organized |          |                                         |     |  |
|     | Recommended Environment     |          |                                         |     |  |
|     | Conventions and Acronyms    |          |                                         |     |  |
| 2   | OFS                         | CRR A    | PPLICATION PACK MINOR RELEASE 8.0.2.0.0 | 6   |  |
|     | 2.1                         | Pre Ins  | stallation Requirements                 | 6   |  |
|     |                             | 2.1.1    | Backup                                  |     |  |
|     | 2.2                         | How to   | o Apply This Minor Release?             | 6   |  |
|     |                             | 2.2.1    | Installing OFS CRR                      | 6   |  |
| Арр | ENDIX                       | A        |                                         | 11  |  |
|     | Frequ                       | ently As | ked Questions                           | .11 |  |

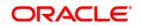

### 1 Preface

This document provides step-by-step instructions to install the OFS CRR Application Pack 8.0.2.0.0 Minor Release.

This chapter discusses the following topics:

- <u>Audience</u>
- How this Guide is organized
- <u>Recommended Environment</u>
- Related Documents
- <u>Conventions Used</u>

#### Audience

Oracle Financial Services Compliance Regulatory Reporting Application Pack Installation Guide is intended for administrators and implementation consultants who are responsible for installing and maintaining the application pack components.

#### Prerequisites for the Audience

The document assumes that you have experience in installing Enterprise components and basic knowledge about the following is recommended.

The following are the expected preparations from the administrator before starting the actual installation:

- Oracle Financial Services Analytical Applications Infrastructure pack components
- OFSAA Architecture
- UNIX Commands
- Database Concepts
- Web Server/Web Application Server

#### How this Guide is Organized

The Oracle Financial Services Compliance Regulatory Reporting Application Pack Installation Guide include the following topics:

- OFS CRR Application Pack Release 8.0.2.0.0
- <u>Appendix A</u>

#### **Recommended Environment**

Infrastructure application has been tested with Microsoft Internet Explorer<sup>™</sup> browser. For best viewing of Infrastructure pages, set the screen resolution to a minimum resolution of 1024 x 768 pixels.

#### **Conventions and Acronyms**

| Conventions                                 | Description                                                               |  |
|---------------------------------------------|---------------------------------------------------------------------------|--|
| Screen actions are indicated in <b>Bold</b> |                                                                           |  |
| IR                                          | Interim Release                                                           |  |
| ML                                          | Maintenance Level Release                                                 |  |
| OFSAAI                                      | Oracle Financial Services Analytical Applications Infrastructure          |  |
| AIX                                         | Advanced Interactive eXecutive                                            |  |
| RHEL                                        | Red Hat Enterprise Linux                                                  |  |
| OEL                                         | Oracle Enterprise Linux                                                   |  |
| OS                                          | Operating System                                                          |  |
| EAR / WAR                                   | Enterprise Archive / Web Archive                                          |  |
| J2EE                                        | Java 2 Enterprise Edition                                                 |  |
| OTN                                         | Oracle Technology Network                                                 |  |
| Atomic Schema                               | Database schema where the application data model is uploaded.             |  |
| Configuration Schema                        | Database schema which contains setup related configurations and metadata. |  |

### 2 OFS CRR Application Pack Minor Release 8.0.2.0.0

This Minor Release of OFS CRR Application Pack is cumulative and includes all enhancements and bug fixes done since the OFS CRR Application Pack v8.0 GA release. For more information, refer to <u>OFS CRR Application Pack v8.0.2.0.0 Release Notes</u>.

#### 2.1 Pre Installation Requirements

You should have OFS CRR Application Pack version **8.0.1.0.0** as the minimum patch set level.

**NOTE:** If OFS BD 8.0.2.0.0 Application Pack is already upgraded and if you want to install OFS CRR 8.0.1.0.0 Application Pack, then download and install the patch for:

Bug **21949795** - AAI UPGRADED TO HIGHER VERSION IS NOT ALLOWING OTHER 801 PACK INSTALLATION

NOTE: You can refer to Technology Matrix, for Hardware and Software Requirements.

#### 2.1.1 Backup

Take a backup of the following before the application installation process starts. The backup should be kept until the application runs successfully.

- OFSAAI Configuration schema
- OFSAAI Installation directory
- OFSAAI FTPSHARE directory
- OFSAAI Atomic Schema

#### 2.2 How to Apply This Minor Release?

#### 2.2.1 Installing OFS CRR

Refer to the following instructions to download, extract, install, and configure this Minor Release.

- 1. Login to <u>https://support.oracle.com/</u> and search for **22626796** under the *Patches & Updates* tab.
- 2. Download the OFS CRR Application Pack 8.0.2.0.0 Minor Release archive file and copy it to your OFSAA server in **Binary** mode.

**NOTE:** Rename the existing CRR Application Pack folder from the OFSAA server prior to extracting the contents from the release archive (.zip). For example: For this release when extracted from the archive creates a folder with name OFS\_CRR\_PACK, rename if a folder with the same name exists in the path where the release archive is copied.

**NOTE:** There are different archive files for different operating systems such as AIX, Solaris, and RHEL/OEL, Solaris SPARC and Solaris X86.

- Stop all the OFSAAI services. For more information, see the Start/Stop Infrastructure Services section in OFS CRR 8.0.1.0.0 Installation Guide.
- 4. Update memory setting in the user .profile file as below:

```
X_ARGS_APP="-Xms2g -Xmx14g -XX:+UseAdaptiveSizePolicy -
XX:MaxPermSize=1024M -XX:+UseParallelOldGC -
XX:+DisableExplicitGC"
export X_ARGS_APP
```

 Assign WRITE and EXECUTE permission to the files/ folders such as commonscripts, EXEWebService, ficapp, ficweb, and ficdb in the \$FIC\_HOME folder by executing the command:

chmod -R 775 \*

- If you have Unzip utility, skip to the next step or download the Unzip utility (OS specific) unzip\_<os>.Z from the location
   <u>https://updates.oracle.com/unzips/unzips.html</u> and copy it in Binary mode to
   the directory that is included in your PATH variable, typically \$HOME path or
   directory in which you have copied the 8.0.2.0.0 Minor Release.
  - Uncompress the unzip installer file using the command:

uncompress unzip\_<os>.Z

NOTE: If you notice an error message "uncompress: not found [No such file or directory]" when the package is not installed, contact your UNIX administrator.

• Give EXECUTE permission to the utility using the command:

chmod 751 unzip\_<os>

For example, chmod 751 unzip\_aix

7. Extract the contents of the 8.0.2.0.0 Minor Release archive file using either of the following commands:

unzip\_<os> <name of the file to be unzipped>
OR
unzip <name of the file to be unzipped>

- 8. Navigate to /OFS\_CRR\_PACK/OFS\_CRR/conf/PatchConfig.xml
- 9. Update the PatchConfig.xml for the below placeholder tags mentioned.

| Place Holder Name     | Details                                                                                                    | Mandatory |
|-----------------------|----------------------------------------------------------------------------------------------------|-----------|
| ##OFS_RRS_UPLOAD_DM## | <ul> <li>This attribute is used by the installer to decide whether to upload Data model or not. Applicable values are <ul> <li>0(means no data model upload through Installer)</li> <li>1(means do model upload through Installer)</li> </ul> </li> </ul>                                                                                                    | Yes       |
|                       | By default it should be mentioned as 1<br>unless the data model upload was done<br>outside before starting APP Pack<br>Installations.<br>If the data model upload is done outside of<br>installer then pre Data model scripts<br>need to be executed manually before data<br>model upload and post Data model<br>scripts needs to be executed manually after<br>data model upload. |           |
|                       | These scripts are available under<br>/OFS_CRR_PACK/OFS_CRR/pre_scripts<br>and<br>/OFS_CRR_PACK/OFS_CRR/post_script<br>s respectively.                                                                                                    |           |
|                       | Note: Execution of these scripts should be done in the atomic schema.                                                                                                    |           |
| ##OFS_RRS_INDEX_TBS## | This variable used for capturing Index table<br>space used during OFS CRR 8.0.1<br>Installations.<br><u>Note:</u> Refer OFSCRR 8.0.1.0.0 Installation<br>Kit directory<br>(/OFS_CRR_PACK/schema_creator/OF<br>S_CRR_SCHEMA_OUTPUT.xml for the Index                                                                                                    | Yes       |
|                       | table Space Value                                                                                                    |           |

| ##OFS_RRS_DATA_TBS## | This variable used for capturing Data table<br>space used during OFS CRR 8.0.1.0.0<br>Installations.<br>Note: Refer OFSCRR 8.0.1.0.0 Installation<br>Kit directory<br>(/OFS_CRR_PACK/schema_creator/<br>OFS_CRR_SCHEMA_OUTPUT.xml for the<br>Data table Space Value | Yes |  |
|----------------------|----------------------------------------------------------------------------------------------------|-----|--|
|----------------------|----------------------------------------------------------------------------------------------------|-----|--|

10. Give EXECUTE permission to the Minor Release patch installer script. Navigate to OFS\_CRR\_PACK and execute the following command:

chmod 755 OFSAAIUpdate.sh

11. Execute the following command to start the installation.

./OFSAAIUpdate.sh

Verify if the Minor Release is applied successfully by checking the log files generated under OFS\_CRR\_PACK/OFS\_CRR/logs and OFS\_CRR\_PACK/logs folder.

In case of any errors, contact Oracle Support.

- 12. Post successful installation of the Minor Release, perform the following steps:
  - Clear the application cache. Navigate to the following path depending on the configured web application server and delete the files.
    - Tomcat:

<Tomcat installation folder>/work/Catalina/localhost/<Application name>/org/apache/jsp

Weblogic:

<Weblogic installation location>/domains/<Domain
name>/servers/<Server
name>/tmp/\_WL\_user/<Application name>

Websphere:

```
<Websphere installation
directory>/AppServer/profiles/<Profile
name>/temp/<Node name>/server1/<Application
name>/<.war file name>
```

- 13. Delete the existing EAR/WAR file available in the folder \$FIC\_HOME/ficweb.
- 14. Generate the application EAR/WAR file and redeploy the application onto your configured web application server. For more information on generating and deploying the EAR/ WAR file, refer to the *Post Installation Configuration* section in OFS CRR Application Pack 8.0.1.0.0 Installation Guide.

- 15. After successful installation of the Minor Release, start all the OFSAAI services. For more information, refer to the *Start/Stop Infrastructure Services* section in OFS CRR Application Pack 8.0.1.0.0 Installation Guide.
- 16. Deploy the RPD and Catalog OBIEE files present under \$FIC\_HOME/OBIEE folder. For detailed steps, refer OFS CRR Application Pack 8.0.1.0.0 Installation Guide.

**Oracle Financial Services Software Confidential - Restricted** 

## Appendix A

#### Frequently Asked Questions

#### What checks does the 8.0.2.0.0 Release patch perform?

- Environment Check- As part of environment check, it performs Java validation, Environment Variables validation, OS specific validation, DB specific validation, and it shuts down all OFSAAI Services (Infrastructure Server, ICC Server, and back-end services).
- Post Install check- As part of Post installs check, it checks if OFSAAI services can be successfully started.

#### Which version of ERwin Data Modeler does OFSAAI support?

OFSAAI now supports ERwin version 9.2 and 9.5 generated xmls in addition to ERwin 4.1, ERwin 7.1, ERwin 7.3 and ERwin 9.0 formats.

#### What should I do for viewing the log files in Debug level for troubleshooting?

By default, the log level is set as INFO. You need to manually change it to Debug to view the log files in debug level. Based on your requirement, you can change the log level to Warn, Error, or Fatal as well.

- 1. Navigate to \$FIC\_HOME/conf in the APP layer of your OFSAAI installation.
  - Change the **priority value** to **Debug** in the *RevLog4jConfig.xml* file.

For example:

```
<root>
<priority value ="debug" />
<appender-ref ref="ConsoleAppender1"/>
</root>
```

- Change the value of LOGGERLEVEL in the *DynamicServices.xml* file from 20 to 0. (20 is the value for Info and 0 for Debug.)
- **NOTE:** For multi-tier installation, you need to change the log level to Debug in the *DynamicServices.xml* and *RevLog4jConfig.xml* files, which are present in *\$FIC\_APP\_HOME/conf*, *\$FIC\_DB\_HOME/conf*, and *\$FIC\_WEB\_HOME/conf* as well.
- 2. Navigate to \$FIC\_WEB\_HOME/webroot/conf and change the **priority value** to **Debug** in the *ExportLog4jConfig.xml*, MDBLogger.xml, and PR2Logger.xml files for viewing log

files in Debug level for the modules Archive/Restore, Metadata Browser and RRF respectively.

- Generate the application EAR/WAR file and redeploy the application onto your configured web application server. For more information on generating and deploying EAR / WAR file, refer to the *Post Installation Configuration* section in <u>OFS Advanced Analytical</u> <u>Applications Infrastructure Application Pack Installation and Configuration Guide –</u> <u>Release 8.0</u>.
- 4. Restart the OFSAAI Services (APP and WEB). For more information, refer to the *Start/Stop Infrastructure Services* section in <u>OFS Advanced Analytical Applications</u> <u>Infrastructure Application Pack Installation and Configuration Guide – Release 8.0.</u>

# Can I install OFSAA 8.0.1.0.0 release Application Pack on an OFSAA instance which is already upgraded to a higher version say 8.0.2.0.0?

Yes. You can install an OFSAA 8.0.1.0.0 release Application Pack on an OFSAA instance which is already upgraded to a higher version. For more details prior to proceeding with the installation, refer table Installer and Installation Prerequisites (section Installer and Installation Prerequisites >> Category Others >> Sub-Category OFSAA) in the <u>OFS Advanced Analytical Applications</u> Infrastructure Application Pack Installation and Configuration Guide.

# How can I re-trigger CRR 8.0.2.0.0 if installation fails while uploading data model or prior to that?

Once CRR 8.0.2.0.0 installation is triggered, it clears the OR\_APPLICATION\_PASSWORD value set in OFS\_CRR\_PACK/OFS\_CRR/conf/PatchConfig.xml. So in order to re-trigger CRR 8.0.2.0.0 installer, follow below instructions:

- 1. Extract the contents of the 8.0.2.0.0 Minor Release archive file.
- 2. Fill all details in PatchConfig.xml under OFS\_CRR\_PACK/OFS\_CRR/conf.
- 3. Execute OFSAAIUpdate.sh.

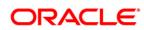

OFSCRR 8.0.2.0.0 Installation Guide

Oracle Corporation World Headquarters 500 Oracle Parkway Redwood Shores, CA 94065 U.S.A.

Worldwide Inquiries: Phone: +1.650.506.7000 Fax: +1.650.506.7200 www.oracle.com/ financial\_services/

Copyright © 2016 Oracle Financial Services Software Limited. All rights reserved.

No part of this work may be reproduced, stored in a retrieval system, adopted or transmitted in any form or by any means, electronic, mechanical, photographic, graphic, optic recording or otherwise, translated in any language or computer language, without the prior written permission of Oracle Financial Services Software Limited.

Due care has been taken to make this 8.0.2.0.0 Installation Guide and accompanying software package as accurate as possible. However, Oracle Financial Services Software Limited makes no representation or warranties with respect to the contents hereof and shall not be responsible for any loss or damage caused to the user by the direct or indirect use of this 8.0.2.0.0 Installation & Configuration Guide and the accompanying Software System. Furthermore, Oracle Financial Services Software Limited reserves the right to alter, modify or otherwise change in any manner the content hereof, without obligation of Oracle Financial Services Software Limited to notify any person of such revision or changes.

All company and product names are trademarks of the respective companies with which they are associated.